# **How to Schedule Discovery using a script**

- [Introduction](#page-0-0)
- [Argument options](#page-0-1)
- [Argument Types](#page-0-2)
- [Debugging](#page-1-0)
- [Help](#page-1-1)
- [Scheduling using Cron](#page-3-0)
- [Logging](#page-3-1)

NOTE - This has been made largely redundant by the inclusion of [Scheduled Task setup](https://community.opmantek.com/display/OA/How+to+Schedule+Tasks+in+Open-AudIT) in Open-AudIT Enterprise v1.5.1.

#### <span id="page-0-0"></span>Introduction

To enable discovery on a regular basis, you need to be able to schedule the Open-AudIT discovery to run at the required frequency, e.g. every day. To do this using a series of discover a subnet using a script can be useful to setup scheduled Discovery runs. These can be created using the cron scheduler on Linux. The script named discover\_subnet\_cron.sh is designed for this purpose and is included with Open-AudIT Enterprise. You can supply individual arguments on the command line or set them inside the script. Both ways have benefits.

### <span id="page-0-1"></span>Argument options

If you set the arguments inside the script:

- Credentials will not appear on the command line or in the cron schedule.
- Multiple copies of the script can be created with different arguments for each.

If you set the arguments on the command line:

Only a single script is required for (potentially) multiple Discovery runs.

The script arguments can be set on the command line by (for example):

./discover\_subnet\_cron.sh option=value

### <span id="page-0-2"></span>Argument Types

The script has two basic types of arguments - required and optional.

The required arguments are:

- **openaudit\_user**, this is the username of a valid Open-AudIT administrator level user (set to 'admin' by default). This is not the unix user running the script.
- **openaudit\_pass**, the corresponding password for the above user (set to 'password' by default).
- **openaudit\_url**, this is usually left at the default supplied value (set to '[http://localhost/open-audit/index.php/discovery/discover\\_subnet](http://localhost/open-audit/index.php/discovery/discover_subnet)' by default).
- **local\_address**, this is the ip address of the Open-AudIT server upon which the Discovery is run. This must be an address visible to remote devices if they are to be audited using an audit script (audit\_windows.vbs or audit\_linux.sh).
- **subnet**, this is the nmap style subnet (no default). Valid examples are:
- 192.168.0.1 (a single address)"
- 192.168.1.2/32 (a single address with mask)"
- 192.168.3.0/24 (a 24 bit mask 192.168.3.0 to 192.168.3.255)"
- 198.168.0-255.1-127 (a range of ip addresses)

The optional arguements are:

- **snmp\_community**, the SNMP community string for any devices discovered on this subnet (set to 'public' by default).
- **ssh\_user**, the SSH username for any devices discovered on this subnet (no default).
- **ssh\_password**, the password for the above SSH user (no default).
- **\*** windows user, the Windows username to be used in this discovery run. This should have local administrator rights on any discovered Windows PCs (no default).
- **windows\_domain**, the Windows domain for the above user (no default).
- **windows\_password**, the Windows password for the above user (no default).
- **debugging**, the command line output level.  $0 =$  none,  $1 =$  debug (set to '1' by default).
- **quiet**, no need to specify a value. using this is the equivalent to debugging=0.
- **verbose**, no need to specify a value. using this is the equivalent to debugging=1.
- **syslog**, if set, will log to this file (set to /usr/local/open-audit/other/open-audit.log by default).

Even though the credentials are optional, not providing them will limit Discovery to only those that are provided. hence, providing no Windows credentials will prevent an audit script from being run upon any Windows computers, etc.

## <span id="page-1-0"></span>Debugging

If the option is set "debugging=1" or the "verbose" option is provided, command line output will occur. If "debugging=0" or "quiet" are set, no output will occur.

If output is set to occur, a list of variables will be provided, along with any generated log file entries.

A typical example is below:

```
./discover_subnet_cron.sh verbose subnet=192.168.0.1/32 local_address=192.168.0.8 
---------------------------------------
Open-AudIT Subnet Discovery cron script
(c) Opmantek, 2014. 
      ---------------------------------------
ARGUMENTS
---------------------------------------
Open-AudIT User: admin
Open-AudIT Password: password
\texttt{Open-AudIT URL: http://localhost/open-audit/index.php/discovery/discover\_subnet}Subnet: 192.168.0.1/32
Local Address: 192.168.0.8
Debugging: 1
Syslog: /usr/local/open-audit/other/open-audit.log
Help: n
SNMP Community: public
SSH User: 
SSH Password: 
Windows User: 
Windows Password: 
Windows Domain:
DEBUG
---------------------------------------
Logged: Discovery for 192.168.0.1/32 cron job submission
Logged: Discovery for 192.168.0.1/32 cron job completed
```
### <span id="page-1-1"></span>**Help**

If help is invoked with "help" or "help=y", or if an incorrect command line option is provided, output to the console will occur providing an overview of the script and it's options. If an incorrect argument is provided, debugging will also be enabled. The output is below:

./discover\_subnet\_cron.sh verbose help --------------------------------------- Open-AudIT Subnet Discovery cron script (c) Opmantek, 2014. --------------------------------------- ARGUMENTS --------------------------------------- Open-AudIT User: admin Open-AudIT Password: password Open-AudIT URL: http://localhost/open-audit/index.php/discovery/discover\_subnet Subnet: Local Address: Debugging: 1 Syslog: /usr/local/open-audit/other/open-audit.log Help: y SNMP Community: public SSH User: SSH Password: Windows User: Windows Password: Windows Domain: HELP --------------------------------------- This script should be used on a Linux based computer to discover hosts in a subnet. This script is designed to be called by cron or run directly from the command line. Wget is the only prerequisite for this script to function correctly. Valid command line options are below (items containing \* are the defaults) and should take the format name=value (eg: debugging=1). The special options for help, quiet and verbose do not require an arguement. "./discover\_subnet\_cron.sh help" is valid. openaudit\_user \*admin - The Open-AudIT user running this script. openaudit\_password \*password - The password for the above user. openaudit\_url \*http://localhost/open-audit/index.php/discovery/discover\_subnet - The form URL in Open-AudIT we are submitting to. help y - Display this help output. \*n - Do not display this output. subnet - The format of the subnet is specified in standard Nmap syntax. The following are valid examples: - 192.168.0.1 (a single address) - 192.168.1.2/32 (a single address with mask) - 192.168.3.0/24 (a 24 bit mask - 192.168.3.0 to 192.168.3.255) - 198.168.0-255.1-127 (a range of ip addresses) local\_address - The external ip of this Open-AudIT server. snmp\_community \*public - The SNMP community string to be used in this discovery run. ssh\_user and ssh\_password - The SSH credentials to be used in this discovery run. windows user and windows pass and windows domain - The Windows credentials to be used in this discovery run. syslog \*/usr/local/open-audit/other/open-audit.log - If set the script will log to this file. debugging \*1 - If set to 1, will output details on the command line. If set to 0, no output will occur. verbose - Equivalent to debugging=1 quiet - Equivalent to debugging=0

# Example

A valid example to run Discovery on the 192.168.0.1/24 subnet using some defaults would be:

./discover\_subnet\_cron.sh subnet=192.168.0.1/24 ssh\_user=root ssh\_password=rootpass snmp\_community=snmpsecret windows user=administrator windows password=testpass windows domain=open-audit.com

### <span id="page-3-0"></span>Scheduling using Cron

Because of file permissions, it may be easiest to set the crontab schedule using root. This is not necessary though and the script can be run (assuming file execute other permission is set) by any valid user, it is advisable that these files be restricted in their access, as they contain passwords.

A valid crontab line to schedule the Discovery job to run at 1:00 am each day would look like:

0 1 \* \* \* /usr/local/open-audit/other/discover\_subnet\_cron.sh subnet=192.168.0.1/24 ssh\_user=root ssh\_password=rootpass snmp\_community=snmpsecret windows\_user=administrator windows\_password=testpass windows\_domain=open-audit.com

As previously stated, the options above may be set in a copy of the script which can be copied and renamed as required.

If you wanted to include multiple subnets you might like to use an intermediate script like discover\_many\_subnets.sh, and schedule that in cron. For example discovery\_many\_subnets.sh might include:

```
#!/bin/sh
SUBNETS="192.168.1.0/24 192.168.2.0/24 192.168.10.0/24 192.168.42.0/24 172.16.1.0/24"
for SUBNET in $SUBNETS
do
         /usr/local/open-audit/other/discover_subnet_cron.sh subnet=$SUBNET ssh_user=root ssh_password=rootpass 
snmp_community=snmpsecret windows_user=administrator windows_password=testpass windows_domain=open-audit.com
done
```
Then in the crontab schedule the discovery using the intermediate script:

```
0 1 * * * /usr/local/open-audit/other/discover_many_subnets.sh
```
You might like to run infrastructure subnets at night, and user subnets during the day, there are many options available with this flexible solution.

### <span id="page-3-1"></span>Logging

Once a discovery job has been run, an entry into the standard Open-AudIT log will be created.

This is viewable by Menu -> Admin -> Log -> View Log, inside Open-AudIT or Menu -> Views -> Log inside Open-AudIT Enterprise.

The standard file location is /usr/local/open-audit/other/open-audit.log. Typical entries into the log for a discovery run will look like:

Jul 09 15:05:50 desktop 26496 S:discover\_subnet\_cron U:mark Discovery for 192.168.0.15 cron job STARTED Jul 09 15:05:50 desktop 26496 S:discover\_subnet\_cron U:mark Discovery for 192.168.0.15 cron job COMPLETED successfully

If a submission to the Open-AudIT server fails, you will see an entry such as:

Jul 09 15:05:50 desktop 26496 S:discover\_subnet\_cron U:mark Discovery for 192.168.0.15 cron job STARTED Jul 09 15:05:50 desktop 26496 S:discover\_subnet\_cron U:mark Discovery for 192.168.0.15 cron job FAILED wget submission

If any required arguments are not provided, a log line will be created and the script will abort. Example:

Jul 09 15:05:50 desktop 26496 S:discover\_subnet\_cron U:mark Discovery for 192.168.0.15 cron job STARTED Jul 09 15:05:50 desktop 26496 S:discover\_subnet\_cron U:mark Discovery for 192.168.0.15 cron job FAILED subnet to discover not provided

If debugging is enabled, any lines written to the log file will also be printed to the screen.

An example of a complete Discovery run log is below. This includes the cron job submission, the web page acceptance, the discover script, the web page processing of the discover script result and the update of the database.

Jul 09 16:39:33 oa.opmantek.com 10853 C:discovery F:process\_subnet Deleting credential set for 192.168.0.2 submitted on 2014-07-09 16:39:23.

Jul 09 16:39:31 oa.opmantek.com 11801 C:discovery F:process\_subnet Completed processing 192.168.0.2 (System ID 320).

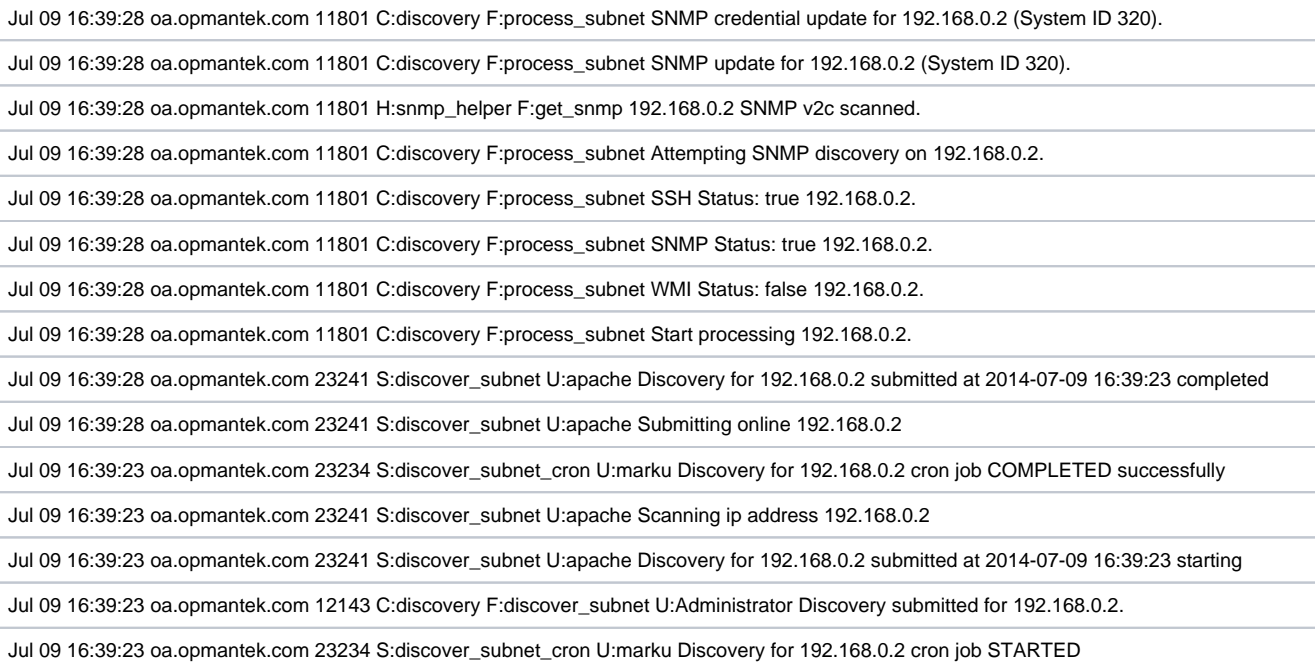